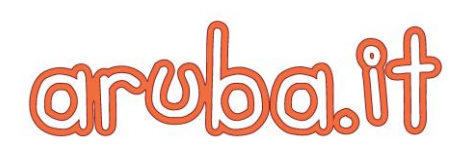

## **Come creare una fattura elettronica: la guida di Aruba**

A pochi giorni dall'introduzione dell'obbligo di fatturazione elettronica, Aruba cerca di sensibilizzare all'utilizzo del nuovo servizio in modo da agevolare una fatturazione più semplice e consapevole.

**1. Le fatture elettroniche devono essere emesse in formato XML.** Si tratta di una premessa. Il file fattura deve essere in formato XML, uno specifico tracciato le cui regole sono dettate dall'Agenzia delle Entrate. Pertanto, la prima cosa da fare è dotarsi di sistemi informatici che consentano la realizzazione di file XML. Molti dei software di fatturazione elettronica in commercio eseguono questo passaggio in modo automatico e del tutto trasparente per l'utente.

**2. I dati del documento.** Il caso più frequente è quello di compilazione di una fattura elettronica attraverso una specifica applicazione web. Innanzitutto è necessario specificare:

- a chi è rivolto il documento (Pubblica Amministrazione o soggetto privato);
- il tipo di documento che si sta producendo a seconda che si tratti di fatture, note di credito/debito, parcella ed altro;
- data e numero della fattura.

Si tratta dei dati più delicati tra quelli relativi al documento, proprio perché disciplinati da regole ben precise. Ad esempio, come data della fattura non può essere inserita una data successiva a quella dell'emissione, né una data precedente a quella dell'ultima fattura inviata per quello specifico sezionale. In alcuni software, come in quello di Aruba, la data viene impostata automaticamente dal sistema, suggerendo quella odierna, così da evitare ogni rischio di mancata compilazione o errori, da modificare in base alle esigenze.

Anche la numerazione delle fatture segue regole specifiche che in ogni caso caratterizzavano anche il precedente metodo di fatturazione: il numero del documento deve essere univoco, progressivo e deve seguire l'ordine cronologico senza interruzioni per periodo di imposta (il periodo di imposta nel sezionale non si indica in caso di numerazione continua, mentre si indica in caso di numerazione annuale). Anche in questo caso, molti software propongono sistemi di numerazione automatica, lasciando quindi al servizio l'onere di controllare la validità del numero progressivo della fattura. Aruba, in questo caso, dispone di un sistema per configurare i sezionali a seconda delle esigenze dell'utente.

**3. I dati del cliente.** In questa sezione è necessario inserire tutti i dati relativi al destinatario della fattura e le modalità per la ricezione della stessa. Ad esempio, nel caso di invio di una fattura ad un cliente al di fuori della PA, oltre ai dati anagrafici o relativi all'azienda, sarà necessario indicare la modalità per la ricezione di fatture. Generalmente ci sono tre opzioni tra cui scegliere:

 **Codice Destinatario,** in questo caso andrà inserito il codice alfanumerico a 7 caratteri che consente la ricezione di fatture direttamente sugli applicativi web. Ad esempio,

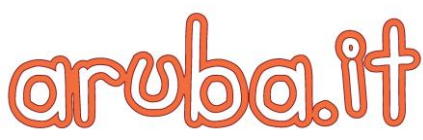

per ricevere fatture sull'applicazione web di Aruba, sarà necessario che l'emittente imposti il Codice Destinatario KRRH6B9;

- **Indirizzo PEC,** per ricevere fatture direttamente sulla casella di Posta Elettronica Certificata;
- **Nessun identificativo o codice 0000000,** in ogni software ci sarà sicuramente un'indicazione alternativa a PEC e Codice Destinatario; in questo caso la fattura indirizzata al cliente specificato, transiterà regolarmente attraverso il Sistema di Interscambio e verrà consegnata nel portale Fatture e Corrispettivi dell'Agenzia delle Entrate, come avviene anche negli altri casi.

**4. Inserimento di prodotti e servizi nella fattura elettronica.** Se i primi due blocchi di dati daranno informazioni su che cosa si sta inviando, a chi e come, con l'inserimento di prodotti e/o servizi verrà specificato per quali beni o prestazioni viene emessa la fattura. Sarà quindi necessario inserire una descrizione del prodotto, eventuali codici utili per l'emissione della fattura, il prezzo unitario, l'unità di misura e l'aliquota IVA da applicare. Anche in questo caso, la fatturazione elettronica semplifica la procedura di inserimento delle informazioni: grazie alla digitalizzazione dei dati, infatti, sarà possibile impostare un archivio di beni o servizi da fatturare richiamandoli poi in fattura con un semplice clic.

**5. I dati pagamento e altre informazioni.** Si tratta della sezione in cui specificare tempi e modalità di pagamento. In questo caso sarà necessario indicare correttamente gli estremi necessari per il pagamento (ad esempio l'IBAN bancario) e selezionare la modalità e tempi di pagamento preferiti. Ci sono poi una serie di informazioni di tipo "fiscale" che generalmente vengono configurate come predefinite nella creazione di fatture. Tra queste rientrano l'indicazione del regime fiscale di appartenenza, l'impostazione dell'esigibilità dell'IVA ovvero l'indicazione del regime di esigibilità dell'IVA (differita o immediata) o la modalità di versamento dell'imposta (scissione dei pagamenti o split payment), l'impostazione della cassa professionale di appartenenza, l'impostazione della ritenuta d'acconto se prevista.

Una volta inserite tutte le informazioni necessarie all'interno della fattura, questa è pronta per essere inviata al Sistema di Interscambio.

Per ulteriori informazioni è possibile consultare le video guide di Aruba al seguente link: <http://aru.ba/videoguide>

## *Gruppo Aruba*

*Aruba S.p.A., fondata nel 1994, è la prima società in Italia per i servizi di data center, web hosting, email, PEC e registrazione domini e possiede una grande esperienza nella realizzazione e gestione di data center, disponendo di un network attivo a livello europeo: oltre ai data center proprietari - 3 già attivi in Italia ed uno in arrivo entro il 2020, più un altro in Repubblica Ceca - ulteriori strutture partner sono in Francia, Germania, UK e Polonia. La società gestisce oltre 2 milioni di domini, più di 7 milioni di caselle email, oltre 5 milioni di caselle PEC, oltre 130.000 tra server fisici e virtuali ed un totale di oltre 4,7 milioni di clienti. E' attiva sui principali mercati europei quali Francia, Inghilterra e Germania e vanta la leadership in Repubblica Ceca e Slovacca ed una presenza consolidata in Polonia ed Ungheria. In aggiunta ai servizi di web hosting, fornisce anche servizi di server dedicati, housing e colocation, servizi* 

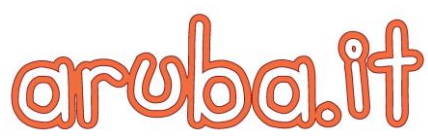

*managed, firma digitale, conservazione sostitutiva e produzione di smart-card. Dal 2011 ha ampliato la sua offerta con servizi Cloud e nel 2014 è diventata Registro ufficiale della prestigiosa estensione ".cloud". I Data Center di Aruba sono in grado di ospitare oltre 200.000 server. Per ulteriori informazioni: [www.aruba.it](http://www.aruba.it/)*.

## **Contatti per la stampa:**

## **SEIGRADI**

*Barbara La Malfa / Stefano Turi* Via Mameli, 3 – 20129 Milano (MI) Tel. +39.02.84560801 Fax +39.02.84560802 Email: aruba@seigradi.com www.seigradi.com

ARUBA S.p.A. Ufficio Stampa Via Orti Oricellari 8/D 50123 Firenze Email: ufficio.stampa@staff.aruba.it www.aruba.it